# **LIVRET D'ACCUEIL 1ERE ANNEE**

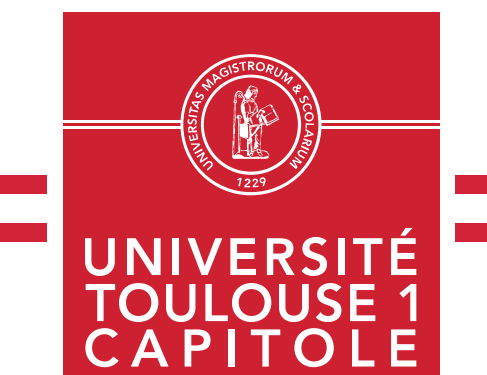

## **LICENCE EN DROIT**

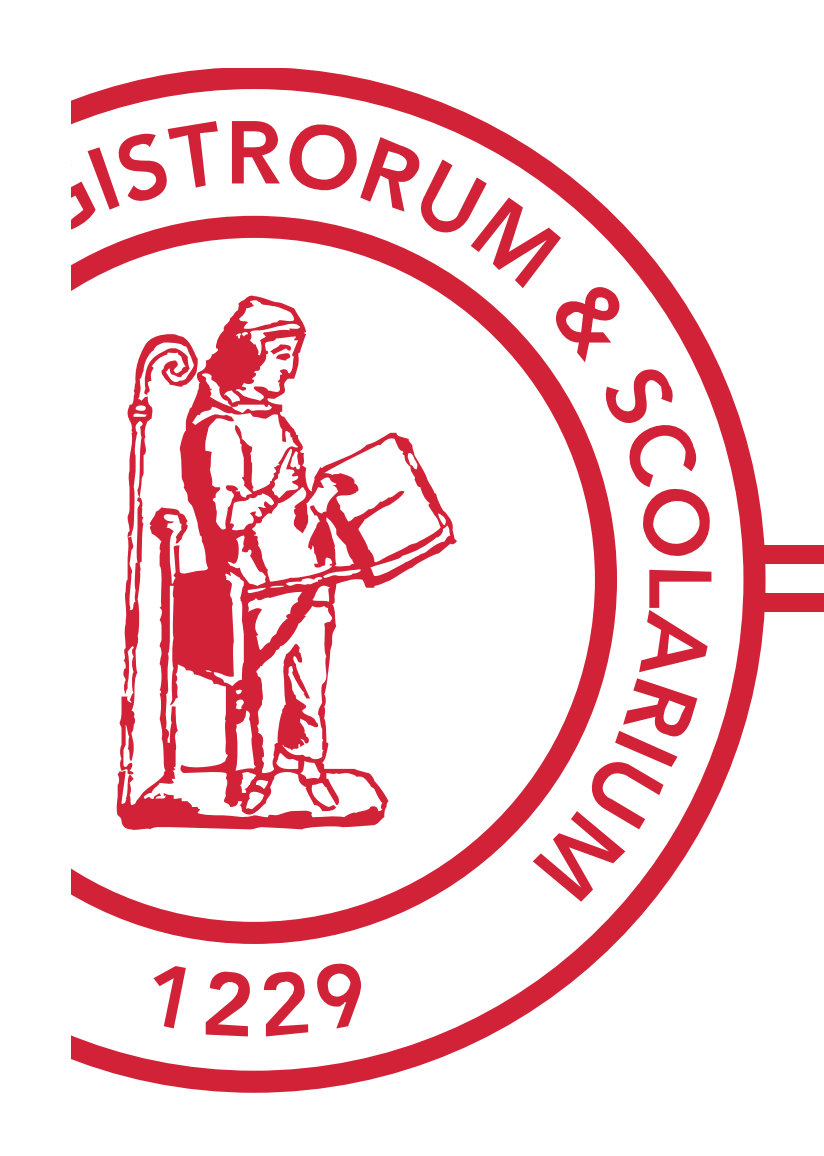

### **CALENDRIER UNIVERSITAIRE 2020-2021 LICENCES DE DROIT**

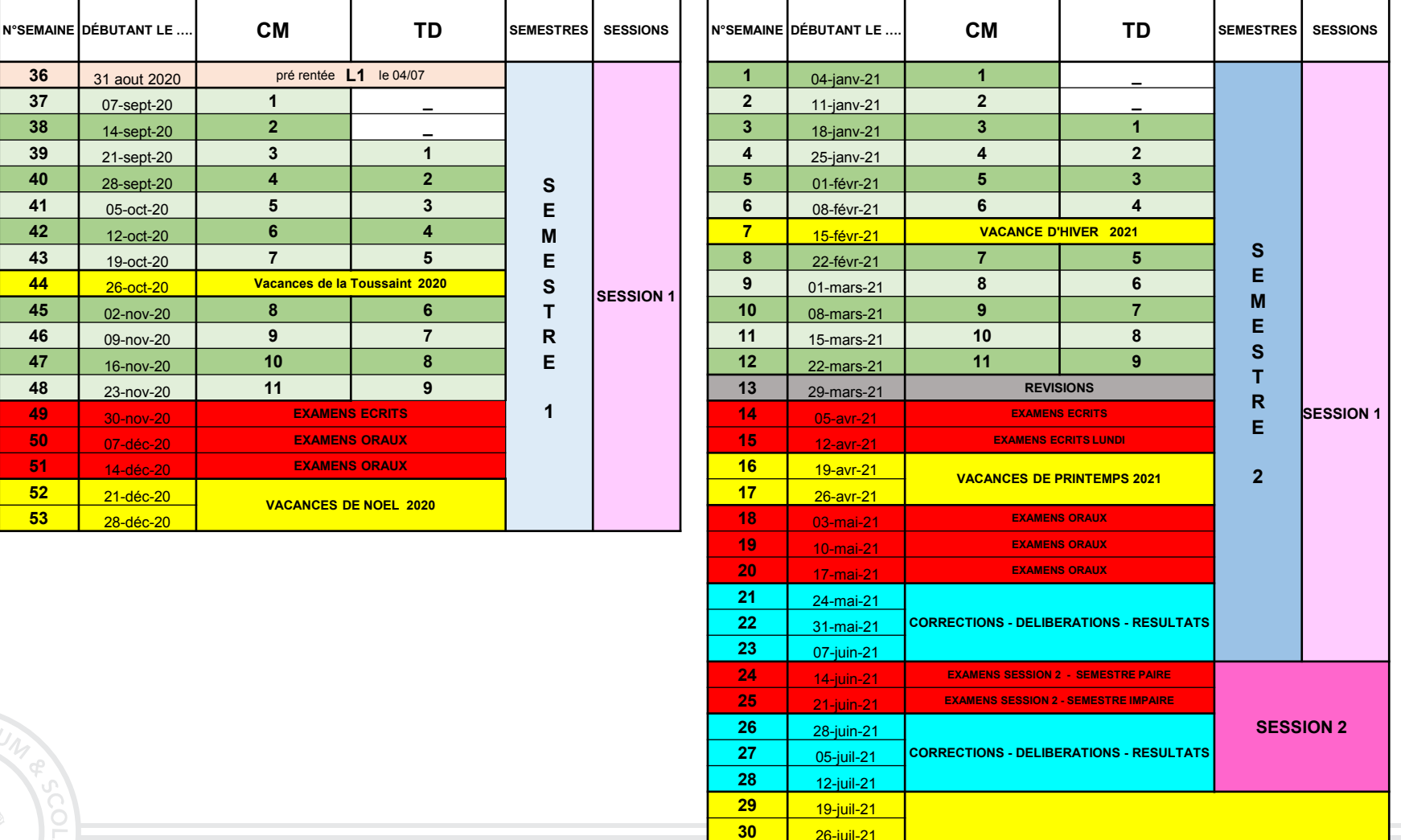

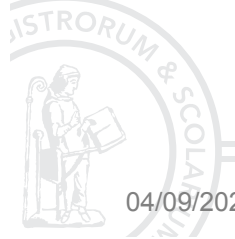

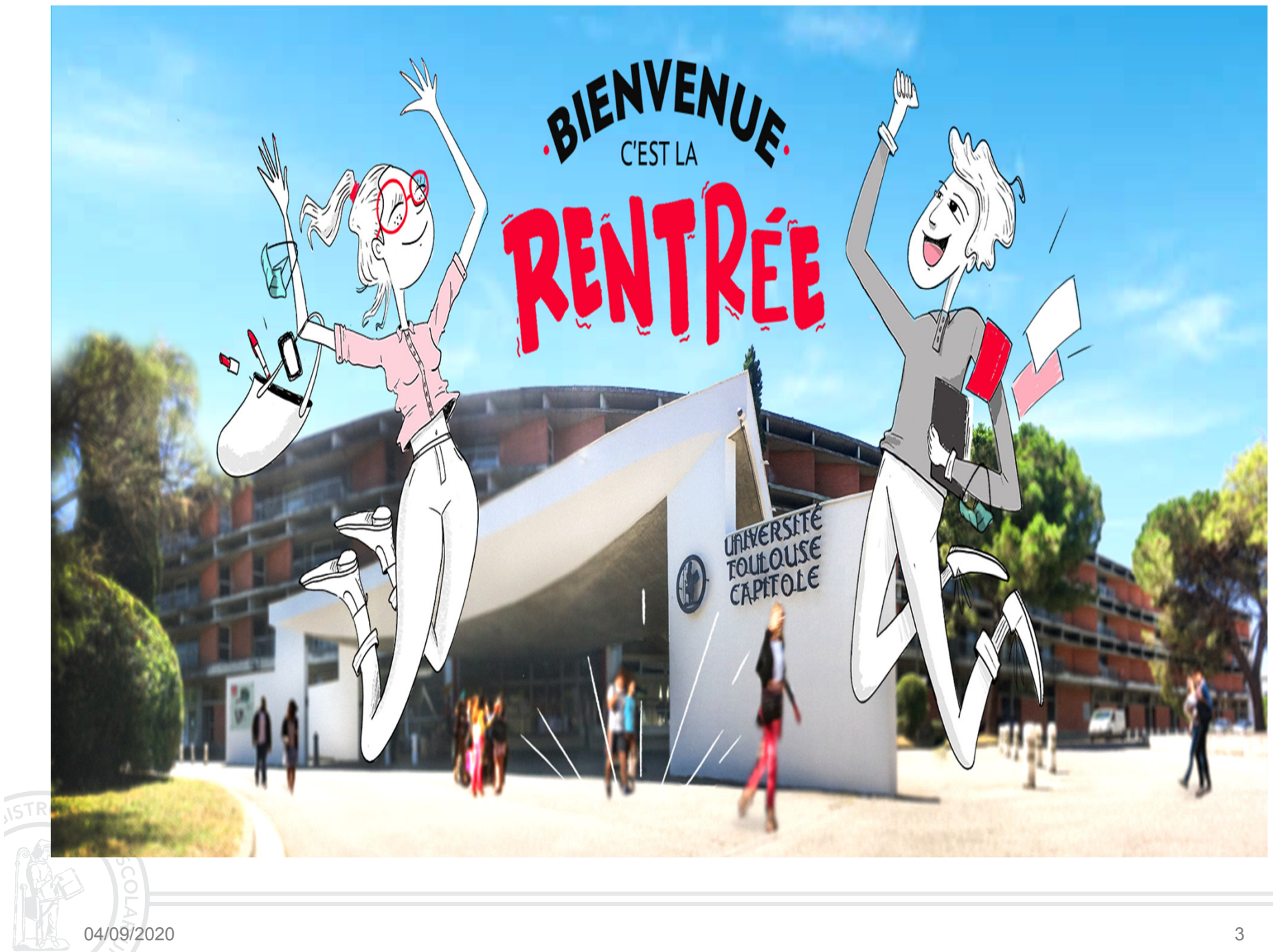

### **ORGANISATION DE LA FORMATION**

## **I – COURS MAGISTRAUX**

Découpage alphabétique (sous réserve de modifications)

Il y a un seul groupe de cours CM,

Votre gestionnaire de scolarité est : MORGANE JOSSET au bureau AR16.

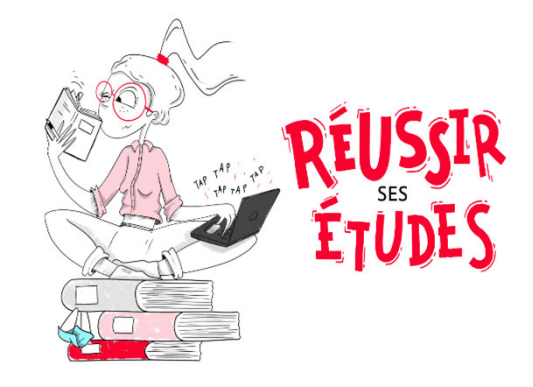

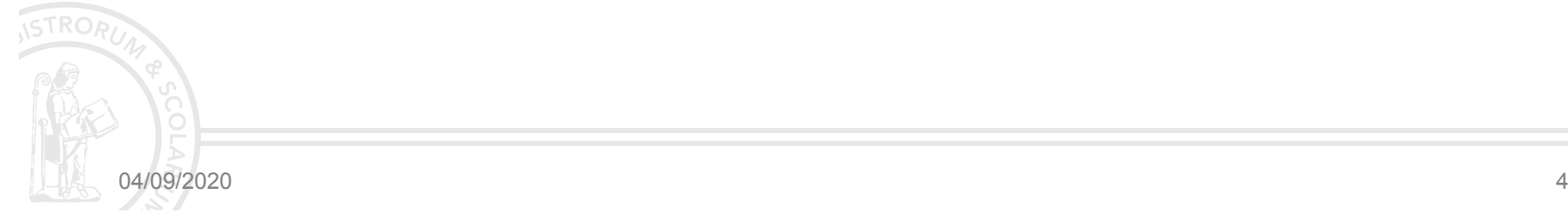

## **II- TRAVAUX DIRIGÉS (TD)**

Vous devez choisir un couple de matières à TD, votre choix au semestre 2 dépend de votre choix du semestre 1. L'affectation dans vos groupes de TD est faite par la scolarité. Vous pourrez changer de groupes de TD sous certaines conditions :

Sportif de haut niveau sur présentation du justificatif du statut accordé par le Département des Activités Physiques et Sportives d'UT1

Raison médicale, sur indication écrite du médecin de prévention d'UT1

Salarié à plein temps (35h/semaine), sur présentation du contrat de travail.

Inscription en double cursus

Etudiant chargé de famille

 Le changement de groupe de Travaux Dirigés (**TD**) est géré **exclusivement** par le service de scolarité (bureau AR18) **au plus tard 1 semaine après le début des travaux dirigés. Le changement sera fait sur les deux matières à TD.**

Tout changement non effectué auprès de la scolarité ne pourra être pris en compte et pourra entrainer un 0.

Vous devrez **télécharger** le **formulaire de changement de TD sur le site** et le **ramener au bureau AR18 pour accord.** 

Pour les mêmes raisons que ci-dessus vous pourrez bénéficier d'une dispense de TD ou d'un régime spécial. La demandedoit être formulée au plus tard 1 semaine après le début des TD.

## **III – LANGUES VIVANTES**

Vous devez choisir une langue vivante parmi : Anglais, Espagnol, Allemand ou Italien. Le choix du semestre 2 doit être identique à celui du 1<sup>er</sup> semestre.

L'anglais et l'espagnol sont enseignées à distance via la plate-forme MOODLE.

 L'allemand et l'italien sont enseignées en présentiel. Vous pourrez pour ces deux langues demander une dispense ou un régime spécial pour les mêmes raisons que les TD.

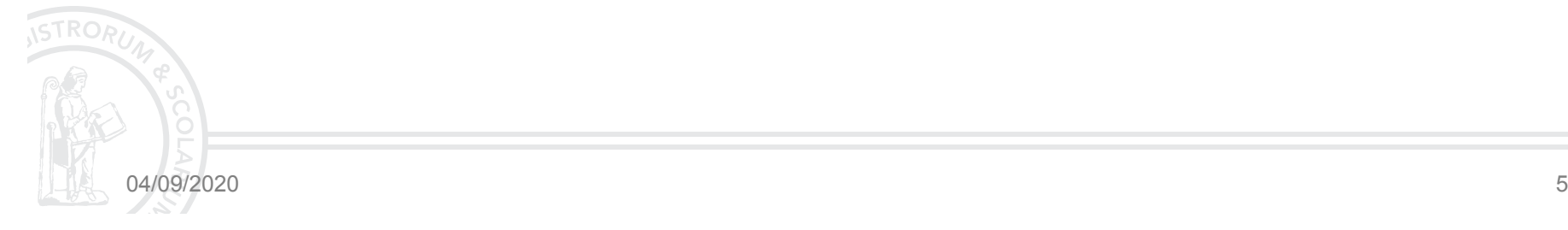

## **IV – LES OPTIONS**

04/09/2020

Vous devez choisir une option pour chaque semestre. Vous aurez la possibilité de modifier votre choix en ligne durant une période donnée.

**Semestre 1** : Du lundi 14 septembre au vendredi 25 septembre 2020**Semestre 2** : Du lundi 11 janvier au vendredi 22 janvier 2020

#### **Passé le délai, aucune modification ne sera possible**

Vous devrez passer les épreuves des matières inscrites sur votre contrat pédagogique.

**La scolarité ne fera aucune modification d'option**. En cas d'absence à l'option inscrite sur votre contrat pédagogique, vous aurez 0.

## **V - DEMANDE D'ÉQUIVALENCES**

Elle doit être faite par tous les **étudiants arrivant d'un autre établissement** d'enseignement supérieur **ou d'une autre UFR de Toulouse 1 et qui n'ont validé que quelques unités d'enseignement ou un semestre entier.**

Le formulaire est à télécharger sur le site Internet de l'université: http://www.ut-capitole.fr

 - formations / procédures d'inscriptions / la première fois / inscription pédagogique / Droit et Science Politique / formulaire de demande d'équivalences.

Le formulaire avec les relevés de notes et les plans des cours doivent être remis au bureau AR25 **au plus tard le 29 septembre 2020.**

## **VI – LES BONIFICATIONS**

Vous pouvez vous inscrire à des activités ouvrant droit à bonification.

 En licence de droit, vous pouvez choisir de bonifier 2 activités, chaque bonification vous permet d'obtenir 2% du total des points du semestre.

Les bonifications sont valables pour une année universitaire pour les deux sessions d'examens.

Toutes les informations concernant les différentes activités sont disponibles sur le site de l'université,

La scolarité vous donnera de plus amples informations via le moodle au cours du semestre.

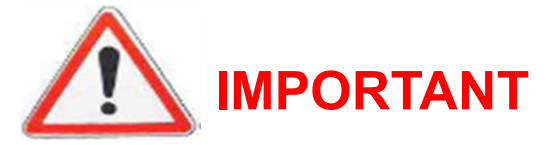

 **Consultez votre inscription pédagogique**, qui reprend l'ensemble des matières pour lesquelles une note semestrielle est attendue, en vous connectant à :**http://inscription-pedagogique.ut-capitole.fr**

**Conserver votre contrat pédagogique (vous pouvez l'imprimer ou l'envoyer sur votre adresse électronique)**

**N'oubliez pas de signaler toute erreur auprès du service de scolarité** par mail : scoldroitl1@ut-capitole.fr

### **VII - RÉORIENTATION VERS LE SEMESTRE 2 D'UNE AUTRE FILIÈRE**

**A l'issue du 1er semestre** de la 1ère année de licence, chaque étudiant peut demander une **réorientation** vers le semestre 2 d'une autre UFR d'UT1 (Sciences économiques, AES...) ou vers un autre établissement d'enseignement supérieur (IUT, universités...).

Il est vivement conseillé aux étudiants intéressés par ce dispositif de **prendre rendez-vous**, dès novembre, auprès du Service Universitaire Information et d'Orientation (**SUIO**) situé aux Anciennes Facultés.

**A UT1, les demandes sont à déposer début décembre**.

La date et les modalités seront communiquées par voie d'affichage et sur votre E.N.T.

### **LES EXAMENS**

- **SEMESTRE IMPAIR :** entre le 30 novembre et le 21 décembre 2020and the contract
- **SEMESTRE PAIR :** entre le 06 avril et le 22 mai 2021**Contract Contract**
- **SECONDE CHANCE:** entre le 14 juin et le 25 juin 2021**Contract Contract**

- $\checkmark$ Les calendrier détaillé des épreuves seront précisées au plus tard 2 semaines calendaires avant le début *des épreuves*
- $\checkmark$ Ne pas prévoir de job d'été étudiant, ne pas prendre de billets d'avions avant début juillet
- ✓ Attention: le calendrier des examens et les modalités (présentiel ou à distance) pourront être modifiés si<br>Le situation conitaire nous l'imnessit *la situation sanitaire nous l'imposait*
- *Prendre connaissance:*
	- •Des modalités de contrôle de connaissances qui seront publiées au plus tard un mois après la *rentrée*
	- · De la charte des examens et des sanctions disciplinaires en cas de fraude •

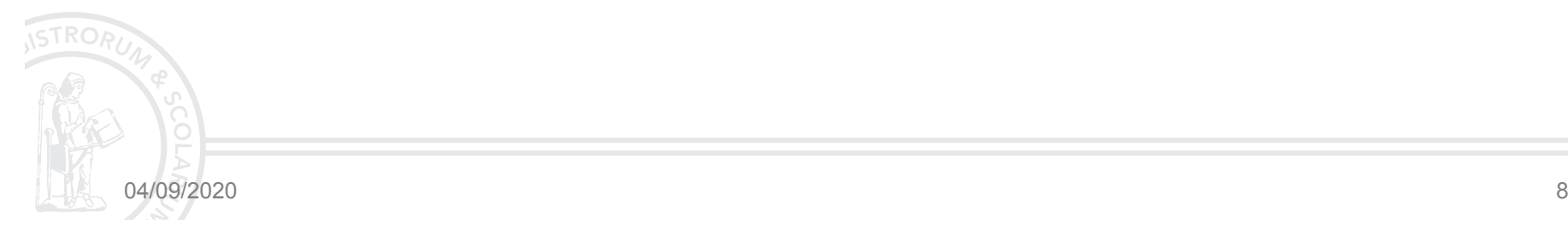

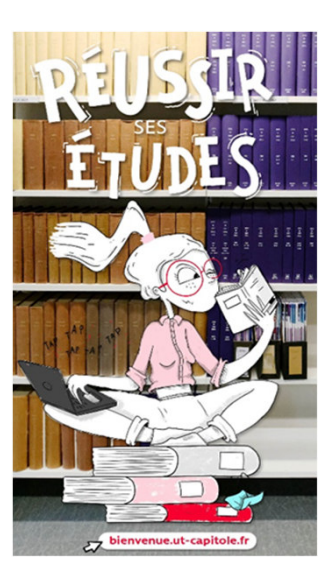

### **DISPOSITIFS REUSSIR EN LICENCE**

### **VII – DISPOSITIF REUSSITE EN LICENCE**

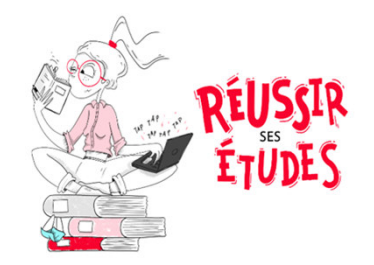

- La Faculté de droit propose gratuitement de nombreux dispositifs pédagogiques pour favoriser la réussite des étudiants inscrits en 1<sup>ère</sup> année de licence en droit : méthodologie de travail et<br>méthodologie iuridiaus lers du 1er competre : traveux de coutier universiteire cinei au/une méthodologie juridique lors du 1<sup>er</sup> semestre ; travaux de soutien universitaire ainsi qu'une préparation aux examens lors du 2nd semestre.
- Pour découvrir les dispositifs et modalités d'inscription, rendez-vous sur le site de la Faculté de . . droit.

https://tls-droit.ut-capitole.fr/licence-l1-l2-l3-mention-droit-parcours-type-droit-310320.kjsp?RH=1395654029340

 $\Box$  Il existe des plateformes spécifiques afin d'aider les étudiants. Toutes les infos sont disponibles sur le site via ce lien

https://www.ut-capitole.fr/formations/gerer-sa-scolarite/reussir-en-l1-746960.kjsp

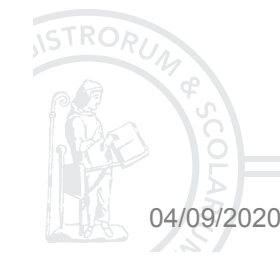

### **MODES DE COMMUNICATION DE L'ADMINISTRATION VERS LES ÉTUDIANTS**

**Par courriel** (MOODLE)Le service de scolarité **utilisera exclusivement** les adresses crées par l'université (adresse mail institutionnelle) sous la forme « prénom.nom@utcapitole.fr ».

**L'accès à votre messagerie électronique UT1**depuis l'adresse : http://monespace.ut-capitole.fr

- Votre numéro d'étudiant est constitué des **8 derniers caractères de votre** identifiant.
- Le mot de passe, par défaut, est constitué des **6 derniers caractères de votre code INE**, en majuscule et avec le caractère un peu à l'écart, sans tenir compte du caractère "P" final s'il est présent

04/09/2020

- **Emploi du temps, gestion des examens, prenez l'habitude de :**
- • consultez votre Environnement Numérique de Travail **(E.N.T**) :
- • cliquez sur l'onglet Etudier / mes cours en ligne / (L1 Droit) Scolarité
- CONSULTEZ votre adresse mail institutionnelle (@ut-capitole.fr) **plusieurs fois par jour.**
- JOINDRE le Bureau de la scolarité Droit AR 18 par mail: scoldroitl1@ut-capitole.fr

#### PLANS DU CAMPUS

 https://www.ut-capitole.fr/campus/informationspratiques/plans-d-acces/plans-de-l-universite-874686.kjsp?RH=1319206698405

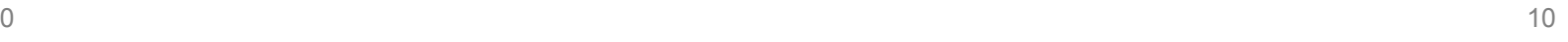

### **UT1 Handicap : comment bénéficier d'aménagements ?**

- Le service UT1 Handicap est là pour vous accueillir, vous conseiller et vous accompagner dans vos démarches tout au long de votre cursus universitaire.
- Qu'il soit temporaire, définitif ou qu'il s'agisse d'un problème de santé grave, vous pouvez bénéficier de mesures spéciales. Pour cela il est nécessaire de :
	- 1)Prendre rendez-vous avec le médecin de l'Université au 05 61 63 37 25
	- Prendre rendez-vous avec l'équipe d'UT1 Handicap après l'entretien avec le médecin de l'Université au2)05 61 63 35 28 ou à <u>handicap@ut-capitole.fr</u> afin que votre demande d'aménagements soit prise en compte.
- Les mesures concernant les examens doivent être validées par décision Madame la Présidente de l'Université. Cette décision fait foi concernant la mise en place des aménagements de scolarité et de passation d'examens.
- Afin de bénéficier d'aménagements dès le semestre 1, il est nécessaire de compléter la procédure d'inscription au plus tard **le 9 octobre 2020**. Ces mesures sont valables pour l'année universitaire en cours et ne sont pas renouvelables automatiquement.
- Pour plus d'informations, rendez-vous sur la page dédiée de notre site internet : https://www.utш capitole.fr/campus/informations-pratiques/accueil-etudiants-en-situation-de-handicap/

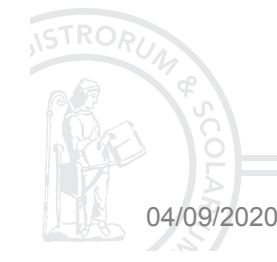

**Contacts UT1 Handicap**Bureau AR 31 Tél 05 61 63 35 2805 61 63 37 05

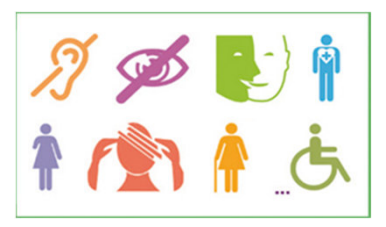

### F.A.Q

#### **OU TROUVER MON CERTIFICAT DE SCOLARITÉ?**

- Lors de votre inscription administrative, l'université vous envoie une page cartonnée sur laquelle sont imprimés des **certificats de scolarité**. **Conservez précieusement ce document tout au long de l'année universitaire**.

#### **OU ET COMMENT RÉCUPÉRER MA CARTE ETUDIANT?**

> Avec un coupon que vous trouverez sur votre certificat de scolarité, vous irez retirer votre carte soit à l'accueil de l'université soit au <br>auiebet C guichet G.

#### **J'AI PERDU MA CARTE ÉTUDIANT!**

- En cas de Perte de la carte étudiant, (prenez rdv à l'accueil avec la scolarité générale)

#### **COMMENT ET OU CONSULTER MON EMPLOI DU TEMPS: CM & TD ?**

- **Externez l'habitude de : consulter votre Environnement Numérique de Travail** (E.N.T) depuis la page d'accueil de l'université :<br>Le ligues eus l'englet: Déreulement des études (Seelerités (Lieenees (Dreit *cliquer sur l'onglet: Déroulement des études / Scolarités / Licences / Droit*
- **consulter votre adresse mail institutionnelle (prénom.nom@ut-capitole.fr)**
- **consulter le tableau d'affichage situé devant le Bureau de la scolarité** Droit AR 18 et au besoin votre gestionnaire.
- **COMMENT MODIFIER ou ANNULER MON INSCRIPTION ADMINISTRATIVE (I.A)?**
- ≻ Envoyez un mail à: <u>inscription@ut-capitole.fr</u>
- **O DES QUESTIONS SUR LES BOURSES?**
- □ DES QUESTIONS SUR LES BOURSES?<br><mark>≻ Envoyez un mail à <u>bourses@ut-capitole.fr</u> ou au n° 05.61.63.37.90</mark>
- **DES QUESTIONS SUR LES TRANSFERTS DE DOSSIERS?**
- ≻ Envoyez un mail à <u>service.transferts@ut.capitole.fr</u> ou au 05.61.63.37.65
- **OU TROUVER LA CHARTE DES EXAMENS ou LES MODALITÉS DE CONTRÔLE ET DES CONNAISSANCES DES EXAMENS (M.C.C)?**
- Sur le site **Intranet de l'université -** *cliquer sur l'onglet: Déroulement des études / Scolarités / Licences / Droit*
- **COMMENT OBTENIR MON RELEVES DE NOTES?**
- Après publication des résultats semestriels, faites la demande sur: **http://resultats-examens.ut-capitole.fr**

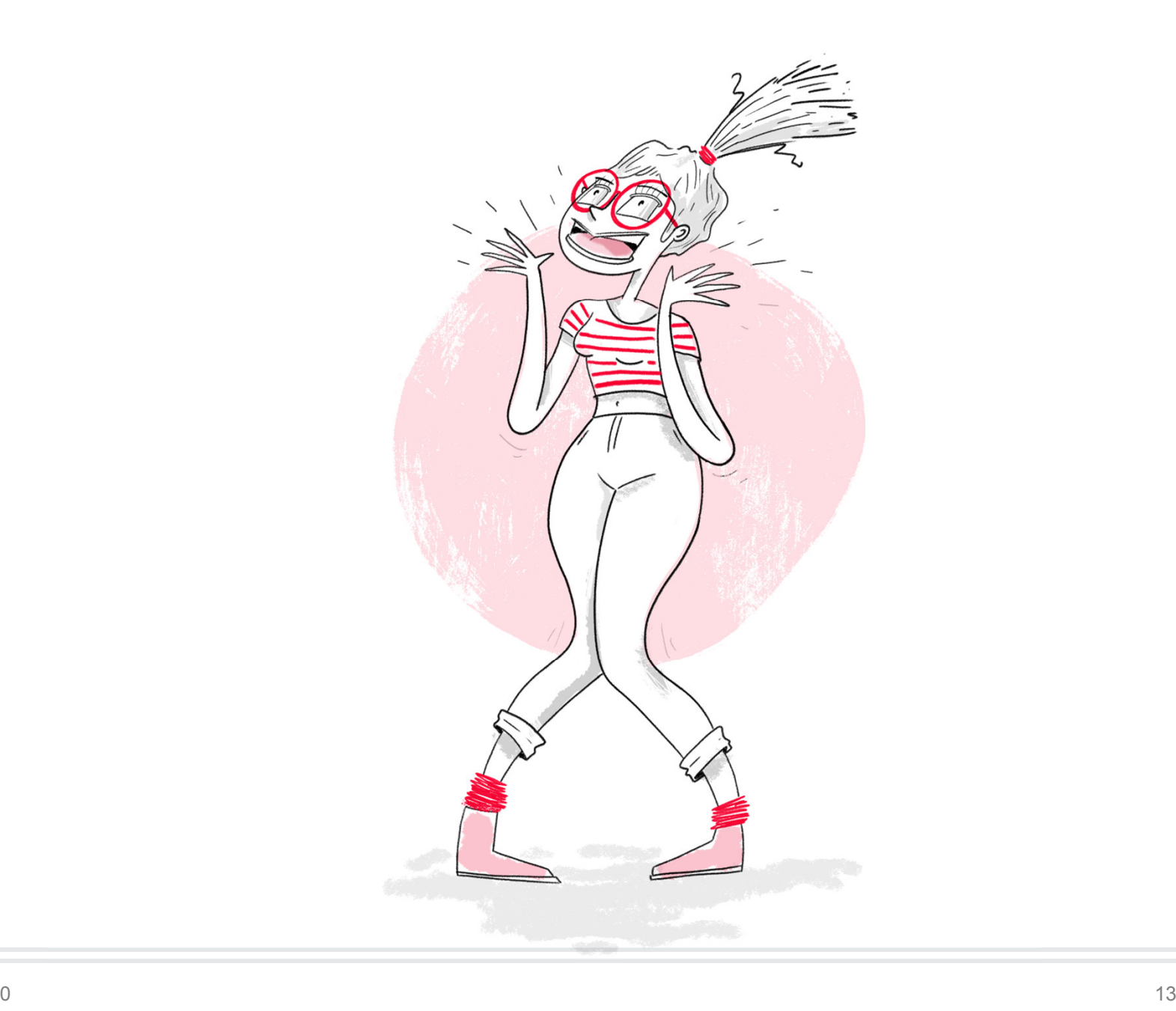

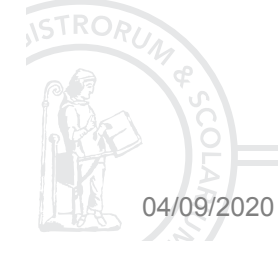